# R "— данные и графики

© А.Б. Шипунов, Е.М. Балдин<sup>†</sup>

3 мая 2008 г.

### 1 R и работа с данными

Команды перемещения по директориям и поиск файлов:

> getwd() [1] "/home/baldin/text/Articles/R/Rnw/R-2" > setwd("./workdir") > getwd() [1] "/home/baldin/text/Articles/R/Rnw/R-2/workdir"  $>$  dir() [1] "1.txt" "mydata-2.txt" "mydata-3.txt" [4] "mydata.txt" "mydata-unicode.txt" "trees.csv" [7] "x.rd"  $> dir(path = glob2rx("*.txt"))$ [1] "1.txt" "mydata-2.txt" "mydata-3.txt" [4] "mydata.txt" "mydata-unicode.txt" Просмотр текстовых данных: > file.show("mydata.txt")

Загрузка текстовых данных:

 $>$  read.table("mydata.txt", sep = ";", head = TRUE)

<sup>∗</sup> e-mail: dactylorhiza@gmail.com † e-mail: E.M.Baldin@inp.nsk.su

a b c 1 1 2 3 2 4 5 6 3 7 8 9 Относительная адресация: > read.table("../workdir/mydata.txt", sep = ";", head = TRUE) a b c 1 1 2 3 2 4 5 6 3 7 8 9 Указание кодовой страницы:  $>$  read.table(file("mydata-unicode.txt", encoding = "UTF-8"), sep = ";", + head = TRUE) а б в 1 1 2 3 2 4 5 6 3 7 8 9 Задание имён строк: > file.show("mydata-2.txt") > read.table(file("mydata-2.txt", encoding = "KOI8-R"), head = TRUE) а б в раз 1 2 3 два 4 5 6 три 7 8 9 Что делать, если целая часть от дробной отделяется запятой: > read.table(file("mydata-3.txt", encoding = "KOI8-R"), dec = ",",

 $+ h = T$ а б в раз 1.1 2.2 3.3 два 4.4 5.0 6.0 три 7.0 8.0 9.0

Конвертация данных из сторонних форматов:

> library(foreign)

```
> help(package = foreign)
```
Чтение данных из буфера обмена:

```
> read.table("clipboard")
```
Сохранение данных в собственном формате R:

```
> x <- "яблоко"
> save(x, file = "x.rd")
> rm(x)> dir(pattern = glob2rx("*.rd"))
[1] "x.rd"
> load("x.rd")
> x
[1] "яблоко"
```
# 2 Графики

Устанавливаем шрифт для X Window (если он есть в системе, естественно):

```
> X11(fonts = c("-rfx-helvetica-\%s-\%s-\ast-\ast-\%d-\ast-\ast-\ast-\ast-\times-ici8-r",+ "-adobe-symbol-medium-r-*-*-%d-*-*-*-*-*-*-*"))
> setwd("..")
```

```
> plot(1:20, main = "Title")
```

```
> legend("topleft", pch = 1, legend = "My points")
```
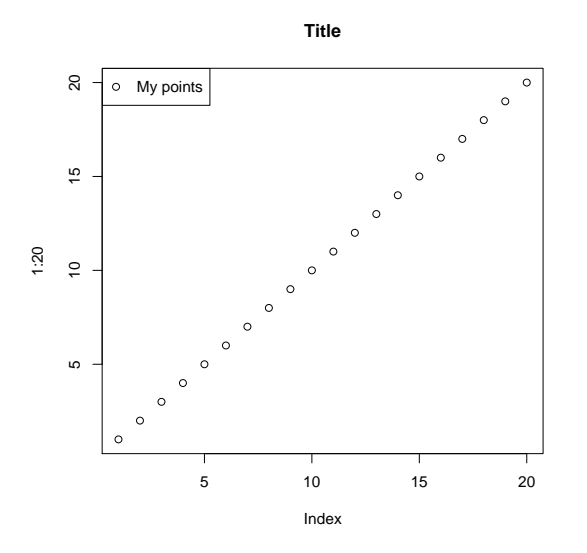

```
> plot(cars)
> title(main = "Automobiles (1920-1930)")
```
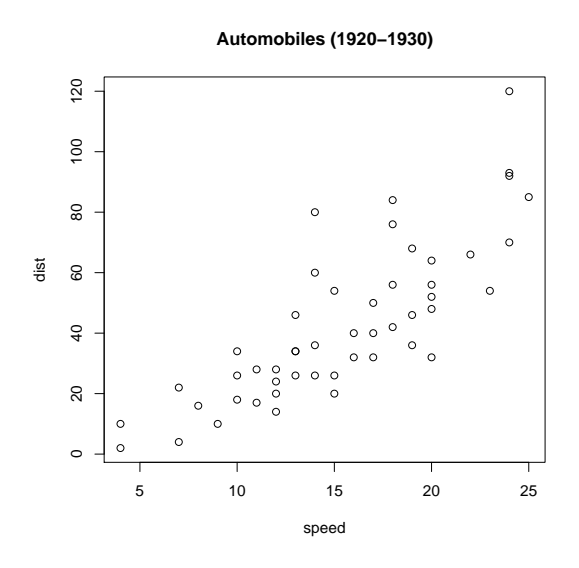

#### 2.1 Графические устройства

Создание png-файла:

- $>$  png(file = "1-20.png", bg = "transparent")
- > plot(1:20)
- $>$  dev. of  $f()$

Создание pdf-файла:

> pdf("1-20.pdf", family = "NimbusSan", encoding = "KOI8-R.enc") >  $plot(1:20, main = "Заголовок")$ > dev.off() > embedFonts("1-20.pdf")

#### 2.2 Графические опции

```
> postscript("2hist.eps", width = 6, height = 6, horizontal = FALSE,
+ onefile = FALSE, paper = "special")
> old.par \leq par(mfrow = c(2, 1))
> hist(cars$speed)
> hist(cars$dist)
> par(old.par)
> dev.off()
> embedFonts("2hist.eps")
```
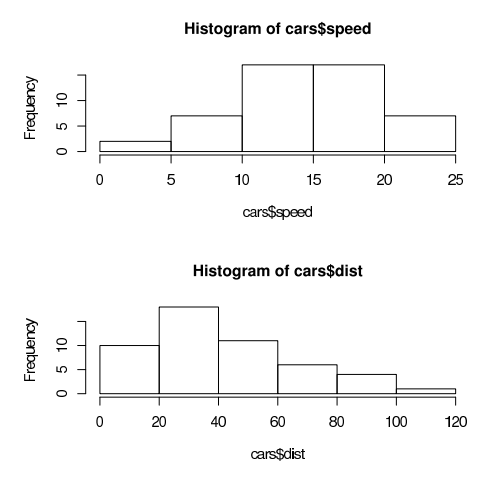

Рис. 1. Пример eps-файла (2hist.eps), созданного с помощью R

# 2.3 Разные типы диаграмм

Точечные диаграммы:

 $>$  dotchart(Titanic[, , "Adult", "No"], main = "People lost with the  $\Upsilon$ "itanic $\Upsilon$ "")

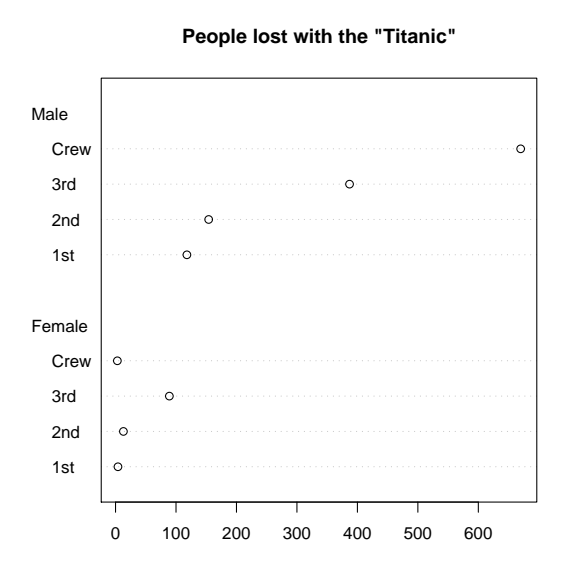

График-решётка:

> coplot(log(Volume) ~ log(Girth) | Height, data = trees)

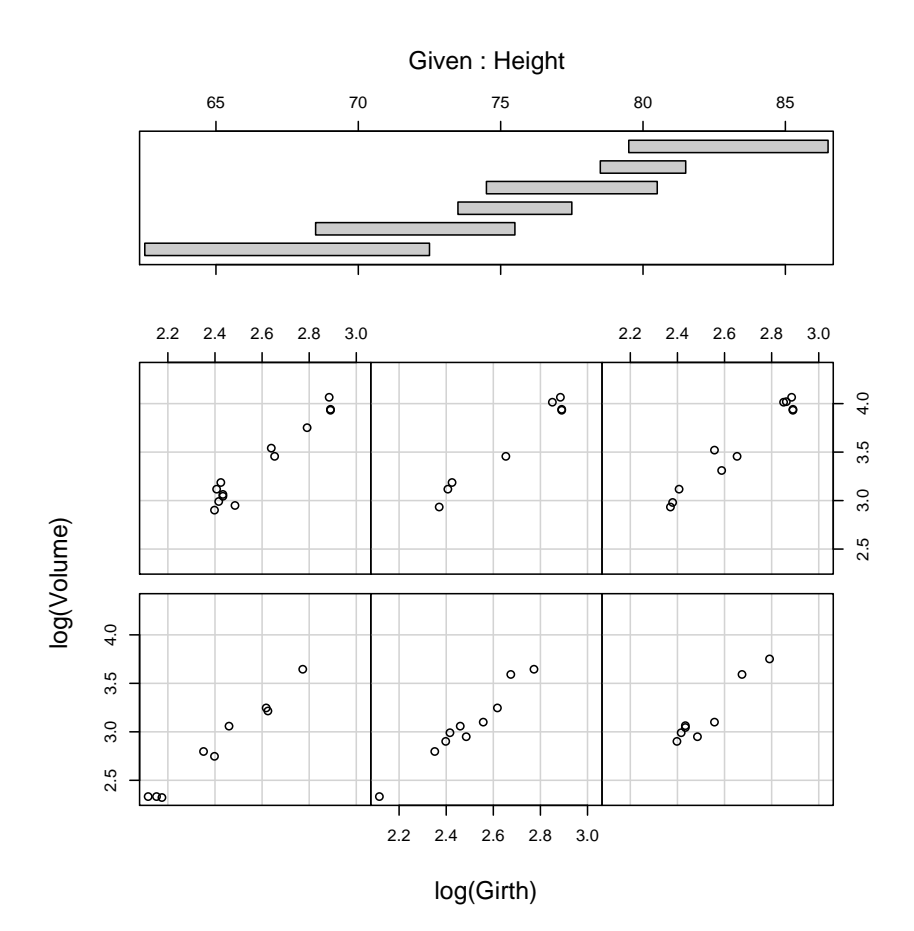

#### 2.4 Интерактивность

```
> plot(1:20)
> text(locator(), "Моя любимая точка", pos = 4)
```
### 3 Как сохранять результаты

Запись данных в файл:

```
> setwd("./workdir")
> write.table(file = "trees.csv", trees, row.names = F, sep = ";",
+ quote = F)> setwd("..")
```
Запись результатов выполнения команды в файл:

> setwd("./workdir")  $>$  sink("1.txt", split = T) > print("2+2")

[1] "2+2"  $> 2 + 2$ [1] 4 > sink() > setwd("..")